## Help: [https://help.drivercentral.io](https://help.drivercentral.io/)

Installation Note: It is recommended to connect directly to cameras. IP camera video streams that must be reprocessed through the NVR have slower link up times to Control4.

Setup Direct Camera Method (preferred method)

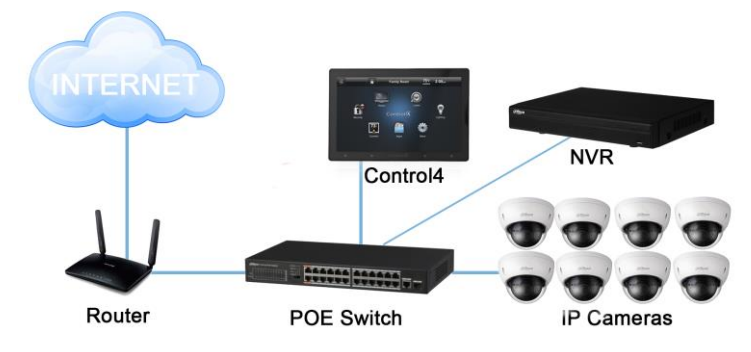

- Select Driver Action: Set Driver for Direct Camera Access
- Enter credentials for camera access

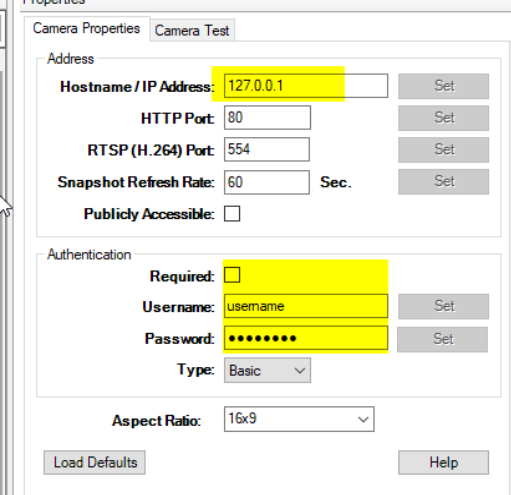

## Setup NVR/XVR Connection Method

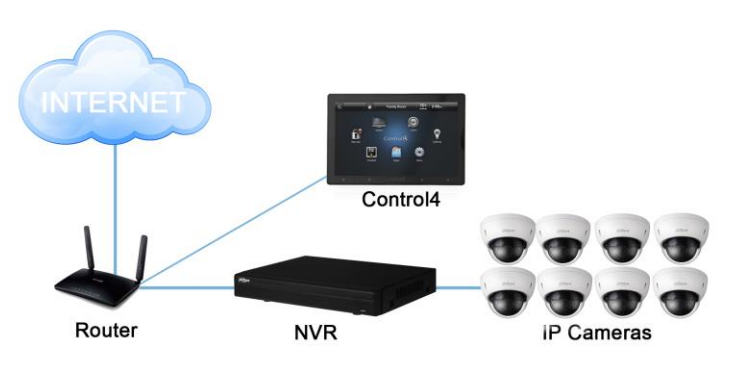

- Bind Driver to NVR Channel (requires nvr driver: Dahua Pro NVR Driver)
- Refresh Navigators/Test

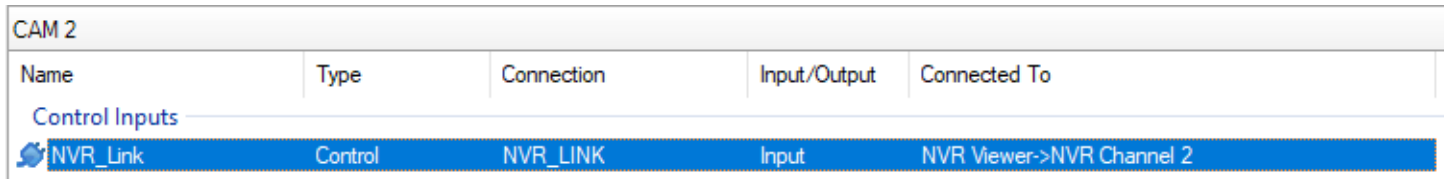

Video Stream Selection: Cameras transmit video via a video stream. Each NVR or Camera will have settings to adjust main stream or sub stream(s).

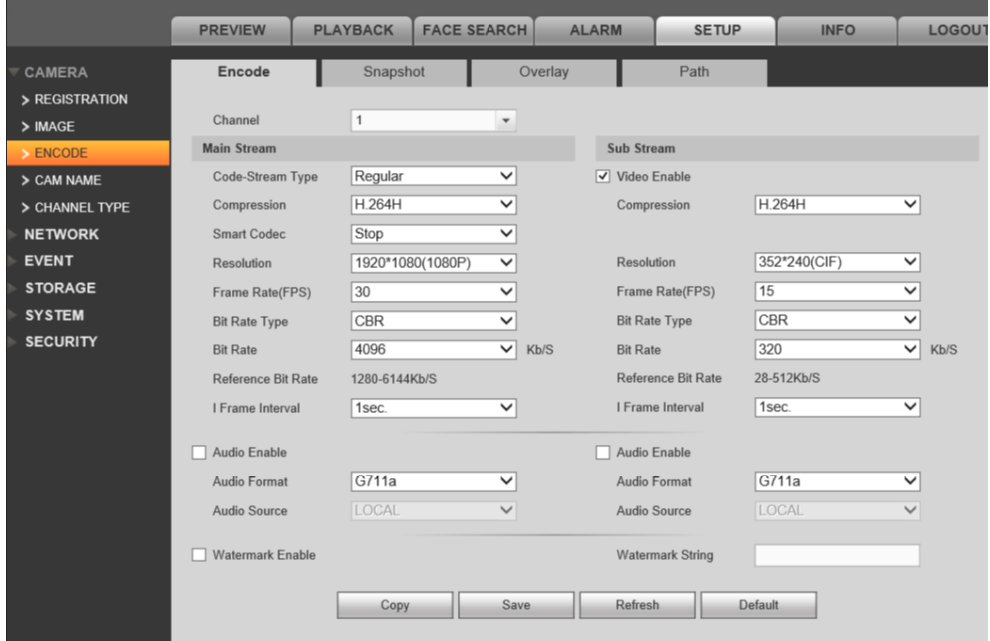

*Video Stream Settings:* Configuration of the video streams is recommended. Below are the typical settings an installer should set the video to:

- **Z** Code-Stream Type: Continuous
- **Z** Compression: H.264
- Resolution: 1280\*720(720P)
- **图 Frame Rate(FPS): 10**
- **Bit Rate Type: CBR**
- **2** Bit Rate: 1024

Testing Camera Video: Click on Camera Test and Run Snapshot and H.264. MJPEG is only required if HC250, HC800 or T2 Touchscreens are installed in job. Note: if MJPEG is required, MJPEG video stream must be configured on NVR/Camera

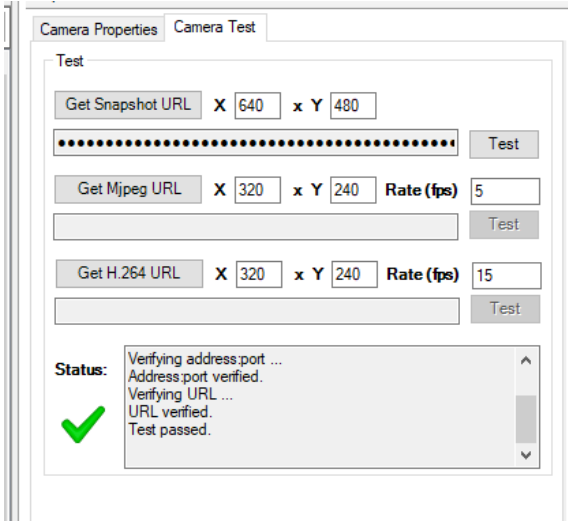

## About Driver Notes:

- This driver contains code written by Cinegration LLC. Any modification to this driver without the express written permission or without the express consent by Cinegration will void all warranties, constitute a ban on all drivers released by Cinegration and potentially legal action.
- This driver has been designed to work with Control4 2.9.1 and higher Control4 systems.

Developed by: Cinegration LLC. [www.cinegration.com/drivers](http://www.cinegration.com/drivers)

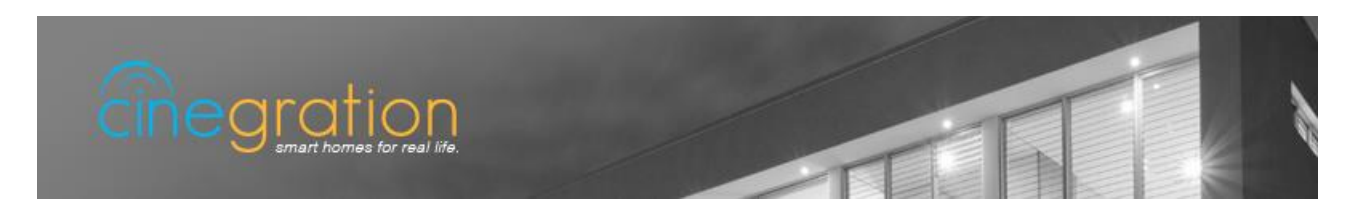